## Viewing the history of your jobs

The Job History tab displays all your jobs and tasks historical information.

Every time a job runs, it is recorded in the SQL Server instance, and SQL Enterprise Job Manager displays it as an entry in this tab. These events are ordered chronologically with the latest on top, but you can also change this order or use the available filters on the left side to view more specific information. For more information, go to Organizing and Filtering your Job History Information.

By default, the **Job History** tab displays the historical information of your jobs, but you can click the option **Task History** to access the historical information of your Windows scheduled tasks.

SQL Enterprise Job Manager monitors and manages your SQL Server agent jobs. Learn more > >

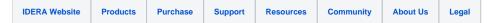